# mLab **OB-SX MIDIcontrol**

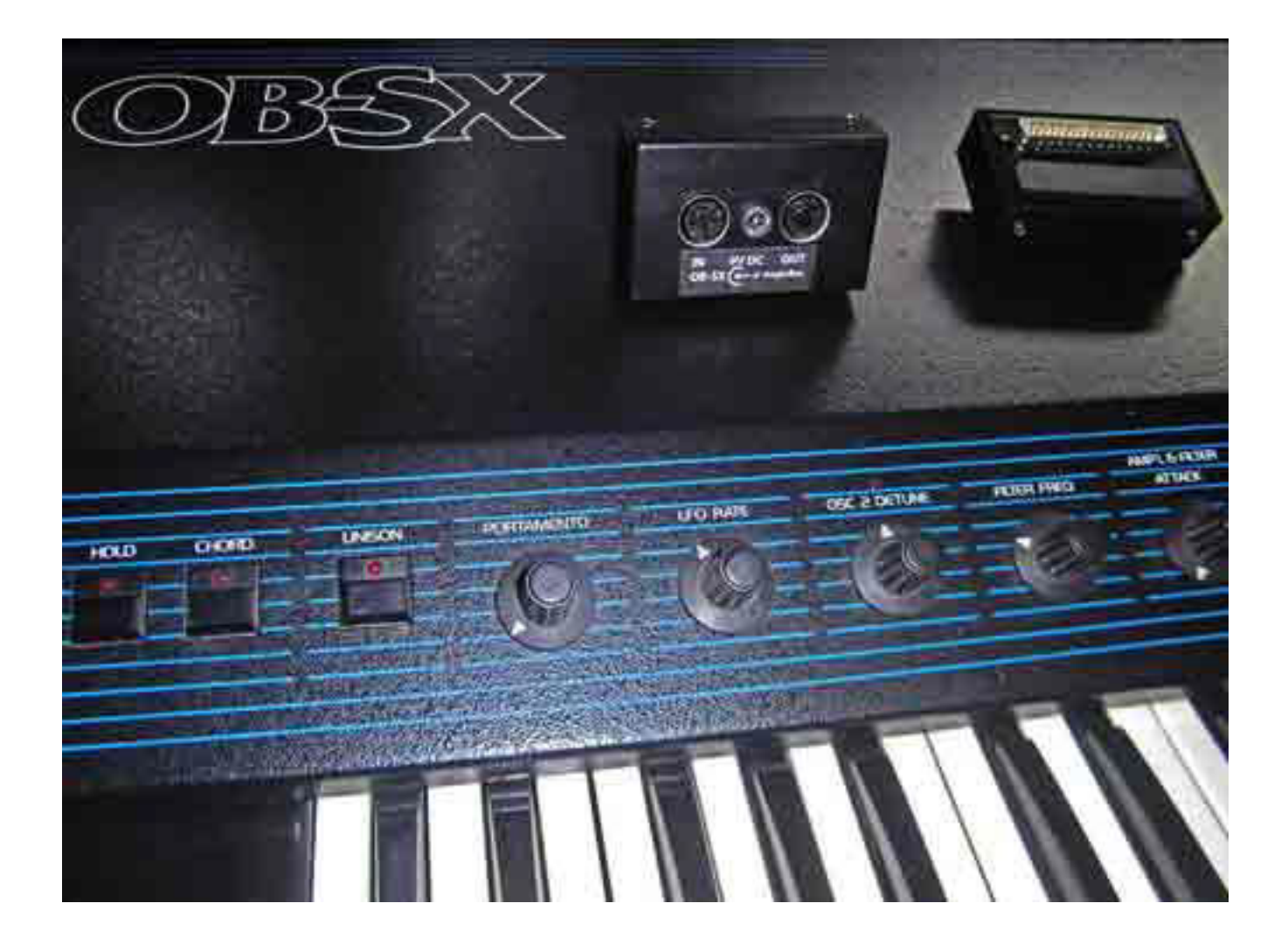

## OB-SX MIDIcontrol

is a plug & Play MIDI-Interface for The OBSX 37Pin COMPUTER PORT All parameters are editable in Real Time via MIDI controller change messages.

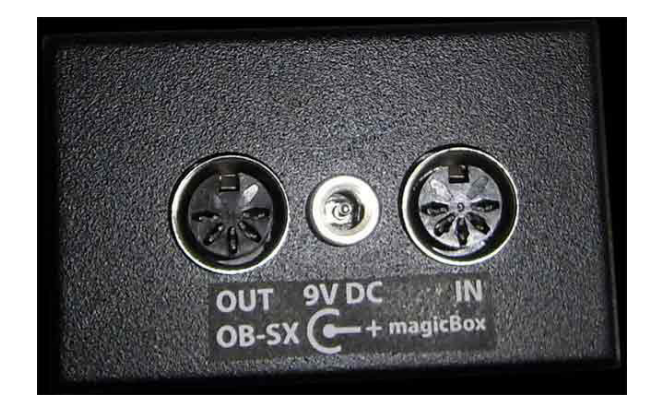

**This interface needs an external power supply (not included) Use a 5…9V DC power supply**  where the center  $pin = (+)$ .

#### **Plug & Play**

Plug the OBSX MIDIcontrol into your DB37 connector at the rear panel of your OB-SX. **and you have real time access to all 32 Parameters.**

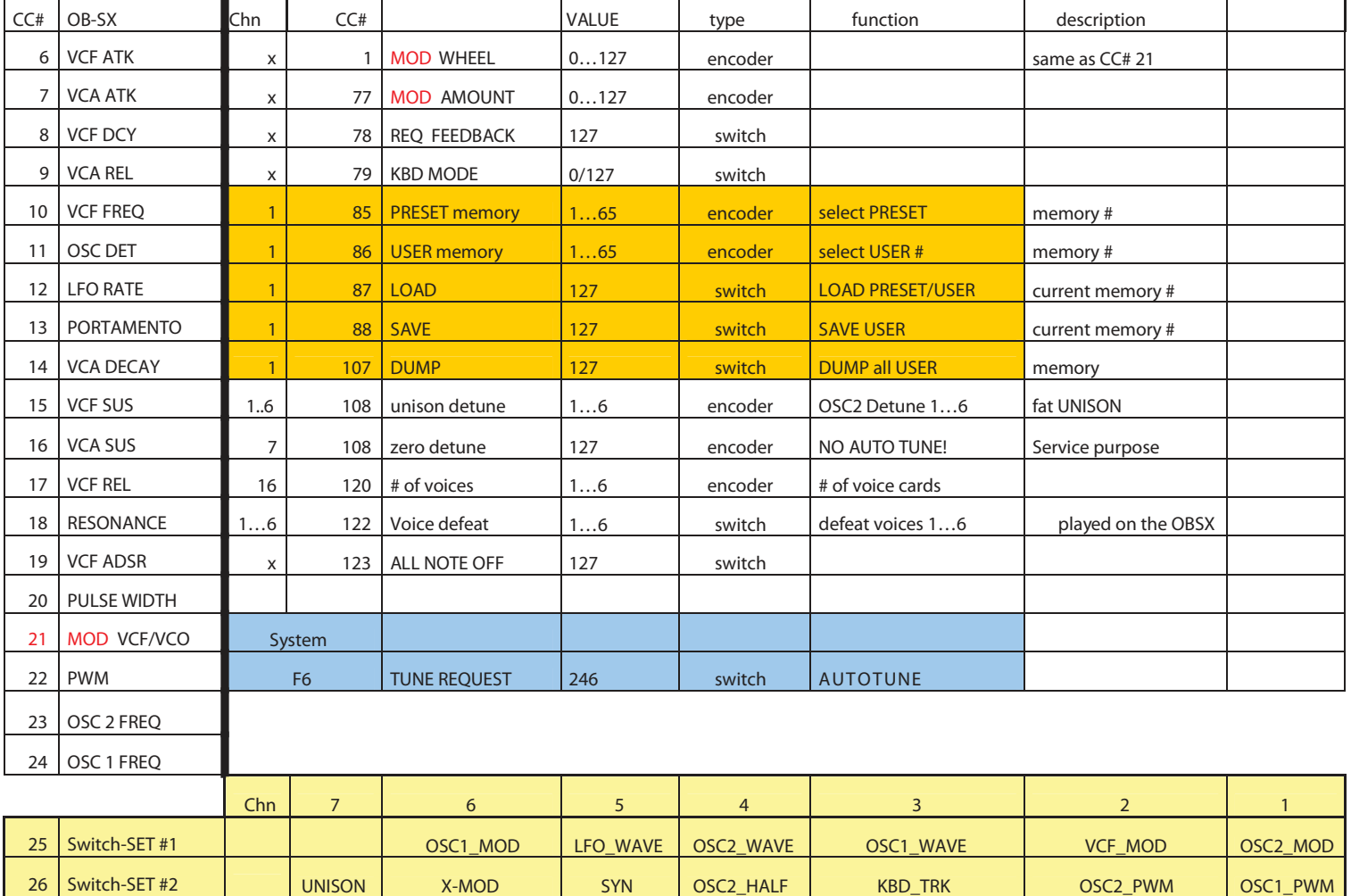

## **Additional features**

**MIDI–AMOUNT of MOD-WHEEL** MIDI controller # 77<br>**Store number of voices** MIDI cc # 88 (> 63) since REV.2C **Store number of voices**<br>**VCO** / **VCF MODULATION MIDI NOTE ON / OFF** 6 voice Polyphonic or UNISONO<br> **PITCH** (+/- 1 Tone) in half tone steps (sounds OK, bett **MIDI PROGRAM CHANGE** 1 ... 112<br>**PROGRAM 1 ... 56** These ar

since REV.3C **number of voice cards** MIDI cc # 120 (1...6) **VCO / VCF MODULATION** MIDI controller # 1 (modulation wheel)<br>**MIDI NOTE ON / OFF** 6 voice Polyphonic or UNISONO **PITCH (+/- 1 Tone** ) in half tone steps (sounds OK, better than nothing) **FLASH MEMORY 1..56** These memory locations can be edit and save. These memory locations can be edit and save. **PROGRAM 1 ... 56** These are the OBSX ROM presets 1..56.<br>**PROGRAM 57 ... 112** These are the user memory locations 1..5 These are the user memory locations 1..56

#### **Presets & Memory management with Behringer BCR-2000**

Use the lowest most left encoder to select one of the OBSX presets 1..56 and use the lowest most right encoder to select one of the flash memory locations 1..56 The lowest left button is the Load button and the lowest right button is the save button.

#### **Example copy, edit and save**

Load e.g. the OBSX Preset 33 by dialing the lowest most left encoder to number 33 and press the LOAD button. The OBSX preset number 33 now has been loaded and can be edit as desired. After that you can store your modifications to any of the 56 user memory location s by dialing your desired memory location number with the lowest most right encoder and press the save button

*If you don't use a Behringer BCR-2000, here is a controller list of the preset encoder, memory location encoder, the Load button and the Save button. This will help you to configure these functions for other MIDI controllers too.* 

CC 85 (value 1..56) preselect a preselect memory location 1...56 (read only memory)<br>CC 86 (value 1..56) preselect a user memory location 1...56 (read/write memory) CC 86 (value 1..56) preselect a user memory location 1...56 (read/write memory) CC 87 (value 127) Load this selection into the OBSX Load this selection into the OBSX CC 88 (value 127) Save to the selected user memory location

### **MIDI OUT**

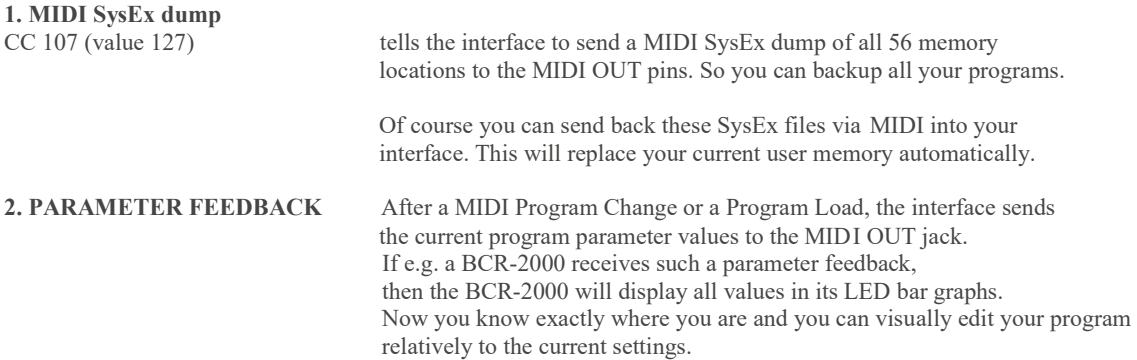

To avoid MIDI feedback loops, use the BCR2000 Global setting S3 by pressing EDIT & STORE, then dial the upper most left encoder until the display shows S-3 and press the EXIT button. Now connect MIDI OUT to the BCR2000 MIDI IN jack, and connect MIDI IN to the BCR2000 MIDI OUT B/THRU jack.

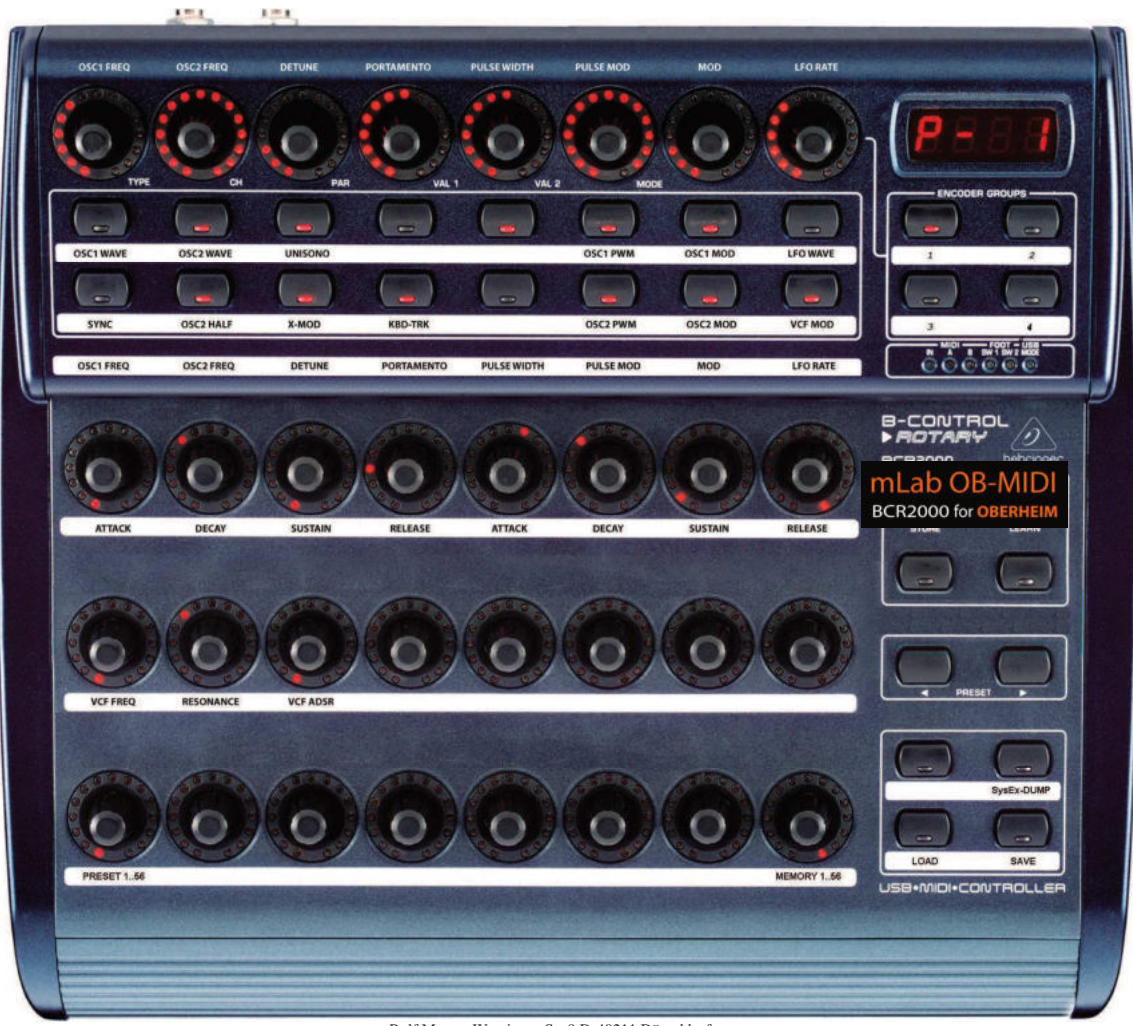

Rolf Meurer Worringer-Str.9 D-40211 Düsseldorf

#### **HOW to load a SysEx Preset into your BCR2000.**

- 1. check if your BCR2000 has the right SysEx ID While holding down the EDIT BUTTON, press STORE. Use the upper row 5th rotary encoder to set the ID to number 1 Press EXIT to quit this menu.
- 2. send the sysex file to your BCR2000. After that, the BCR2000 holds the sysex file in a temporary memory. You must save this temporary memory to any of the  $32$  BCR2000 memory location before you can use it! To do so:
- 3. Press the STORE BUTTON once. The STORE LED will blink continuously.
- 4. Now use the curser buttons to select the BCR2000 memory location of your choice.
- 5. Then press STORE again.

That's it.

# **BLUE OB-SX POWER SUPPLY MOD**

## **Power supply your MIDIcontrol from the OBSX**

## **This Interface needs DC 5V 130mA**

To supply the MIDIcontrol interface with power from your OBSX, please follow figure 1..3:

1. Cut trace below U67 as shown in figure 1 & 2

2. Solder a 10 OHM resistor from U67 Pin16 to the through hole solder point below the trace cut as shown in figure 3.

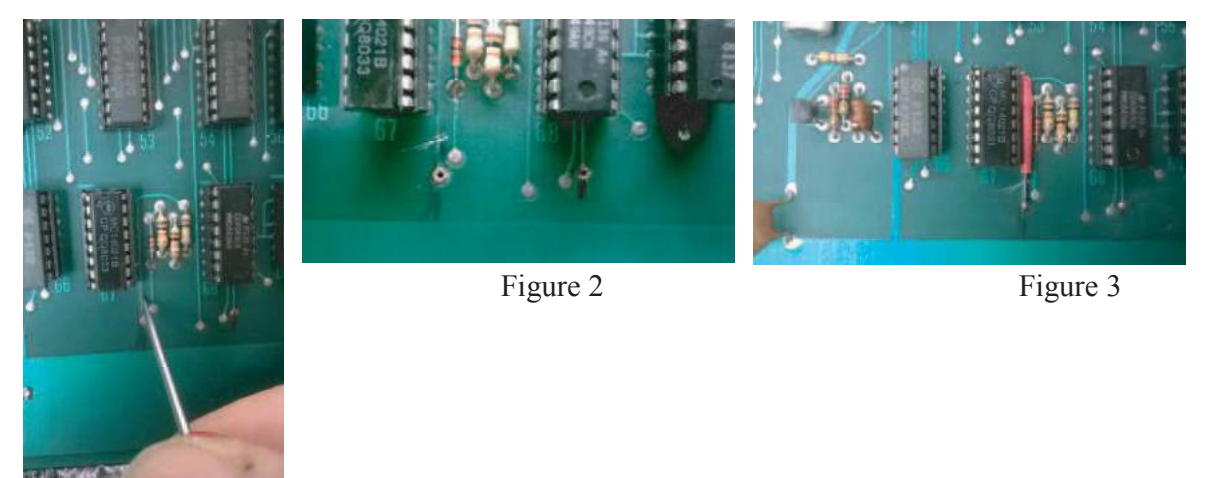

Figure 1

## **GREY OB-SX POWER SUPPLY MOD**

## **H28 is connected to H23-27 (all to ground). So there is no trace to cut.**

**Desolder H28 from the socket,** 

**make a little room to bend out the connectors pin . Then solder the 10 OHM resistor between PIN H28 and +5V.** 

That's it.

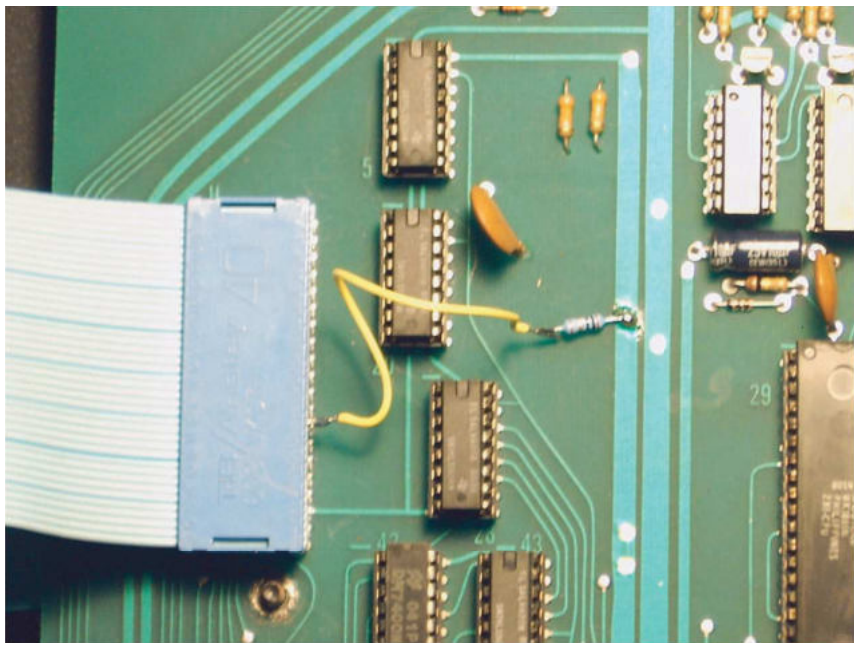